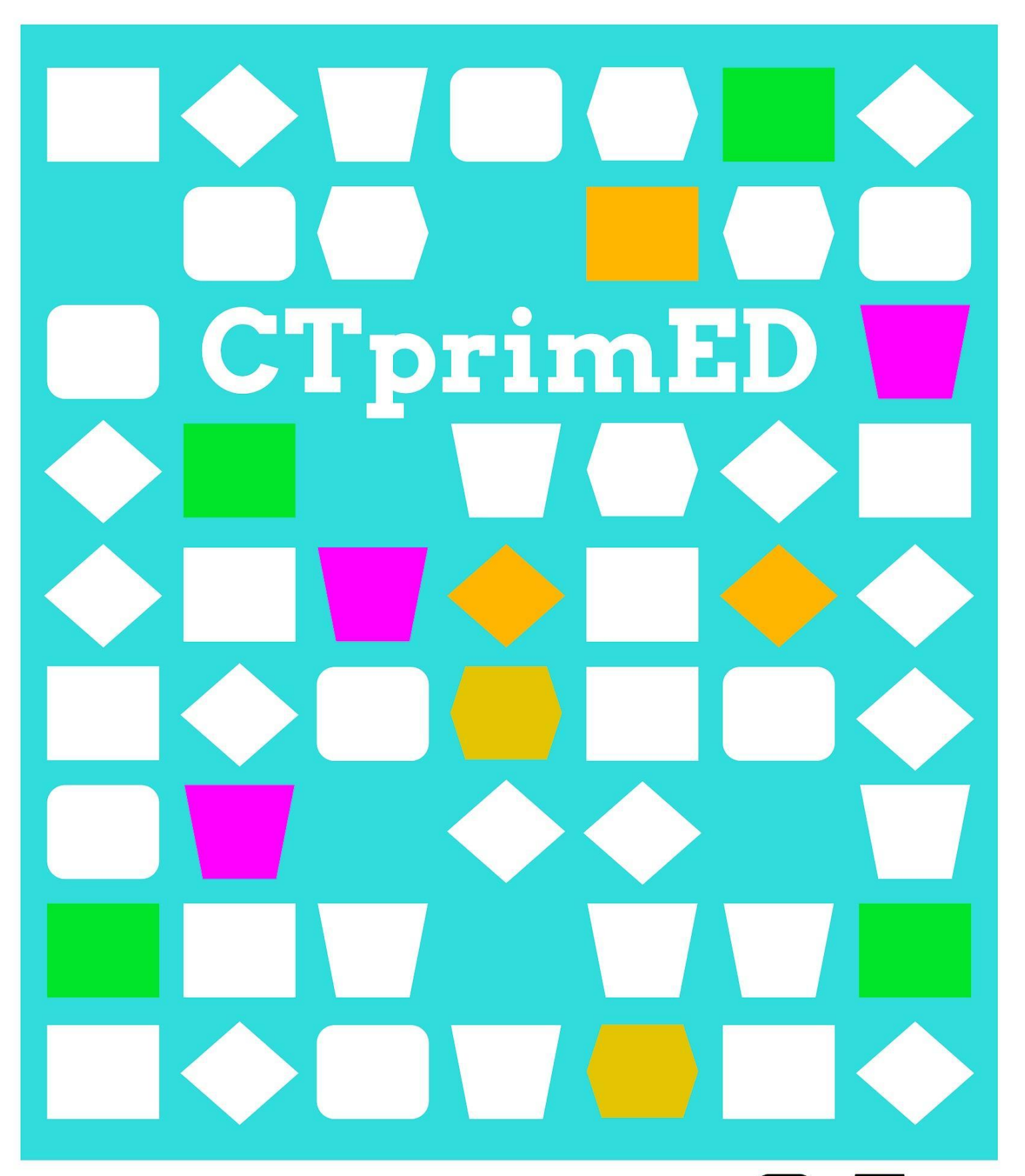

Online programmeren

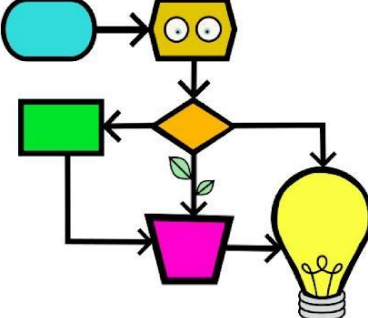

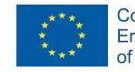

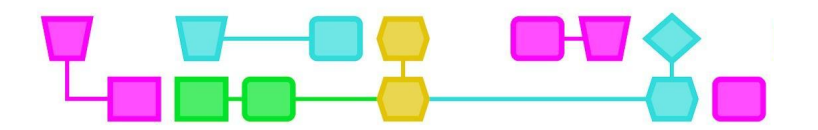

### **Samenvatting**

Tijdens deze activiteit maken de leerlingen kennis met het concept algoritmen en de eerste stappen om te programmeren met Scratch. Het is een set van vijf opeenvolgende activiteiten die helpen de basisfuncties van programmeren te begrijpen.

**Duur:** 120 minuten

### **Leerdoelen:**

- **●** Algoritmen begrijpen, interpreteren en ontwerpen.
- **●** De instructies van een programma definiëren met behulp van pseudocode.
- **●** Van pseudocode naar Scratch-code gaan.
- **●** Programma's van gemiddelde complexiteit schrijven.

### **Online/offline:** offline

### **Computational thinking:**

- **●** Algemene vaardigheden: samenwerking, creativiteit, algoritmisch denken, logisch denken
- **●** CT-foundations: algoritme, patroonherkenning
- **●** CT-concepten:
	- o Basisprogrammeerstructuren
		- Sequentieel
		- **■** Iteratief (herhalend, loops)
		- Conditioneel (selectie)
	- o Procedures
	- o Functies
	- o Coördinatie en synchronisatie

### **Materialen:**

- Schoolbord, potlood, papier en gum
- Gedrukte werkbladen 1-4 voor elke leerling
- Indien mogelijk: toegang tot een computer met internetverbinding

**Voorbereiding:** Print werkblad 1-4 voor elke leerling

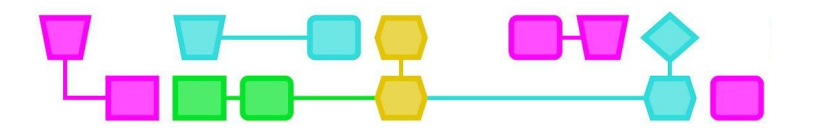

## Programmeren voor beginners

### **Introductie (5 min)**

Hieronder volgt een reeks van vijf opeenvolgende activiteiten die helpen om de basisfuncties van programmeren te begrijpen. Ze leggen de basis om te beginnen met programmeren in Scratch of vergelijkbare programmeerprogramma's. De activiteiten gaan van makkelijk naar moeilijk en eindigen met een activiteit op gevorderd niveau. Voor deze activiteit verwachten we een minimale kennis van Scratch.

### **Lesbeschrijving (120 min)**

### UITDAGING 1 - EEN VIERKANT TEKENEN

De leerlingen proberen de stappen te beschrijven die nodig zijn om een vierkant te tekenen. Vraag twee leerlingen naar voren. Eén leerling tekent, de andere leerling geeft instructies om een vierkant op het bord/papier te tekenen. (De leerling die tekent mag van tevoren niet weten wat hij of zij gaat tekenen.) Laat de leerlingen het ook proberen met een ingewikkelder figuur dan een vierkant.

Bespreek de opdracht met de klas:

- **●** Hoe is het gegaan?
- **●** Is de informatie volledig?
- **●** Zijn de commando's juist?
- **●** Welke instructies hebben we gemist?
- **●** Hoe zouden we de instructies kunnen verbeteren?

De leerlingen krijgen nu een reeks ongeordende instructies (Werkblad 1) en zetten die op volgorde om een vierkant op het bord/papier te tekenen.

Set ongeordende instructies:

- **●** Trek een rechte lijn naar rechts van 20 cm.
- **●** Zet het schilderij op het bord.
- **●** Draai 90 graden naar rechts.
- **●** Trek een rechte lijn naar rechts van 20 cm.
- **●** Trek een rechte lijn van 20 cm naar rechts.
- **●** Draai 90 graden naar rechts.
- **●** Teken een rechte lijn van 20 cm naar rechts.
- **●** Ga in het midden van het bord staan.
- **●** Pak een penseel/potlood.
- **●** Draai 90 graden naar rechts.

Controleer met de leerlingen de juiste volgorde. Zie voor de oplossing van de activiteiten Bijlage 3.

Vraag de leerlingen naar de lijst met instructies te kijken. Stel aan hen de volgende vragen:

- Is het je opgevallen dat er herhaalde sets instructies zijn?
- Kun je zien welke reeks instructies wordt herhaald en hoe vaak?
- Hoe zouden we dezelfde instructies kunnen uitleggen met minder regels?

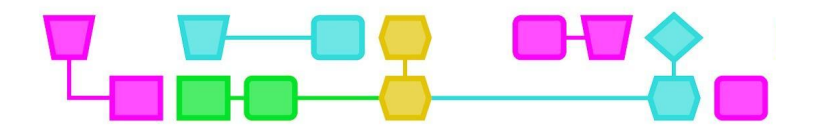

Mogelijke oplossing:

- **●** Neem een schilderij.
- **●** Ga in het midden van het bord staan.
- **●** Leg het schilderij op het bord.
- **●** Trek een rechte lijn naar rechts van 20 cm.
- Herhaal de onderstaande punten vier keer:
	- o Trek een rechte lijn naar rechts van 20 cm.
	- o Draai 90 graden naar rechts.

Door deze activiteit ontdekken de leerlingen hoe belangrijk het is om instructies in de juiste volgorde en op een precieze manier te geven, en leren ze zelfs hoe ze efficiëntere programma's kunnen maken door herhalingen of loops te gebruiken.

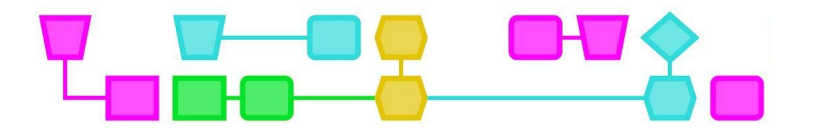

### UITDAGING 2 - EEN VIERKANT TEKENEN MET BEHULP VAN SCRATCH

Deel Werkblad 2 uit aan de leerlingen. Vraag de leerlingen hetzelfde vierkant te maken, maar dan met behulp van Scratch-programmeerblokken. Deze activiteit kan online en offline worden gedaan. In de offline versie knippen de leerlingen de blokken uit zodat ze ze op de juiste manier kunnen groeperen.

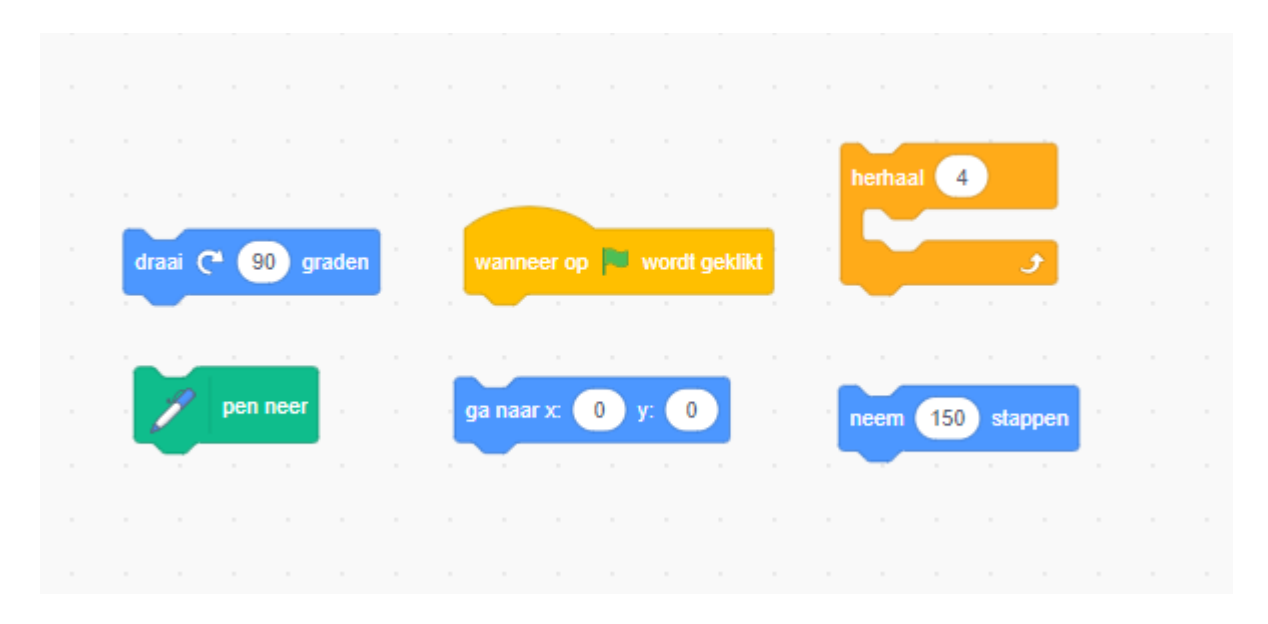

Voor de online versie van Uitdaging 2 en 3 gaan de leerlingen naar: https://scratch.mit.edu/ en maken ze de geometrische vormen met behulp van de avatar.

### UITDAGING 3 - ANDERE VORMEN

Deel Werkblad 3 uit. Laat de leerlingen de juiste code met de juiste vorm verbinden.

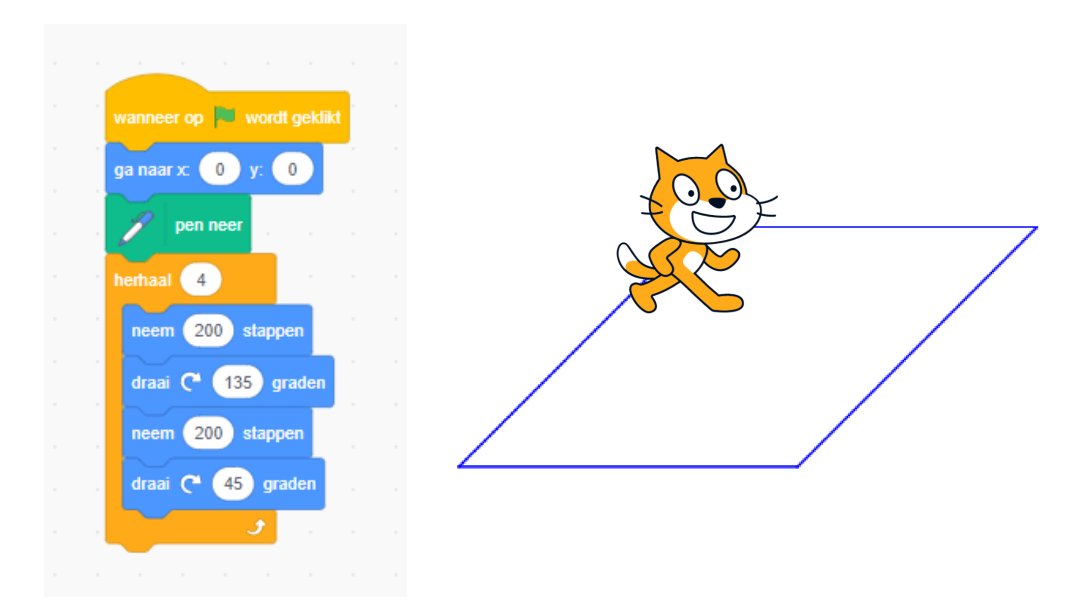

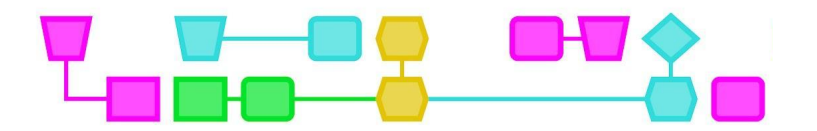

EXTRA - HELP DE ASTRONAUT OM DE MISSIE TE VOLBRENGEN (ENGELS)

Als de leerlingen Scratch begrijpen, kunnen ze het principe van deze programmeertaal ook gebruiken in andere omgevingen, zoals Blockly in de Kodetu-omgeving. Helaas is Kodetu nog niet in het Nederlands beschikbaar, maar leerlingen die beschikken over basiskennis van het Engels kunnen deze opdracht ook uitvoeren.

In Kodetu moeten de leerlingen de astronaut helpen de missie te volbrengen. Ze kunnen deze activiteit online doen (http://kodetu.org/).

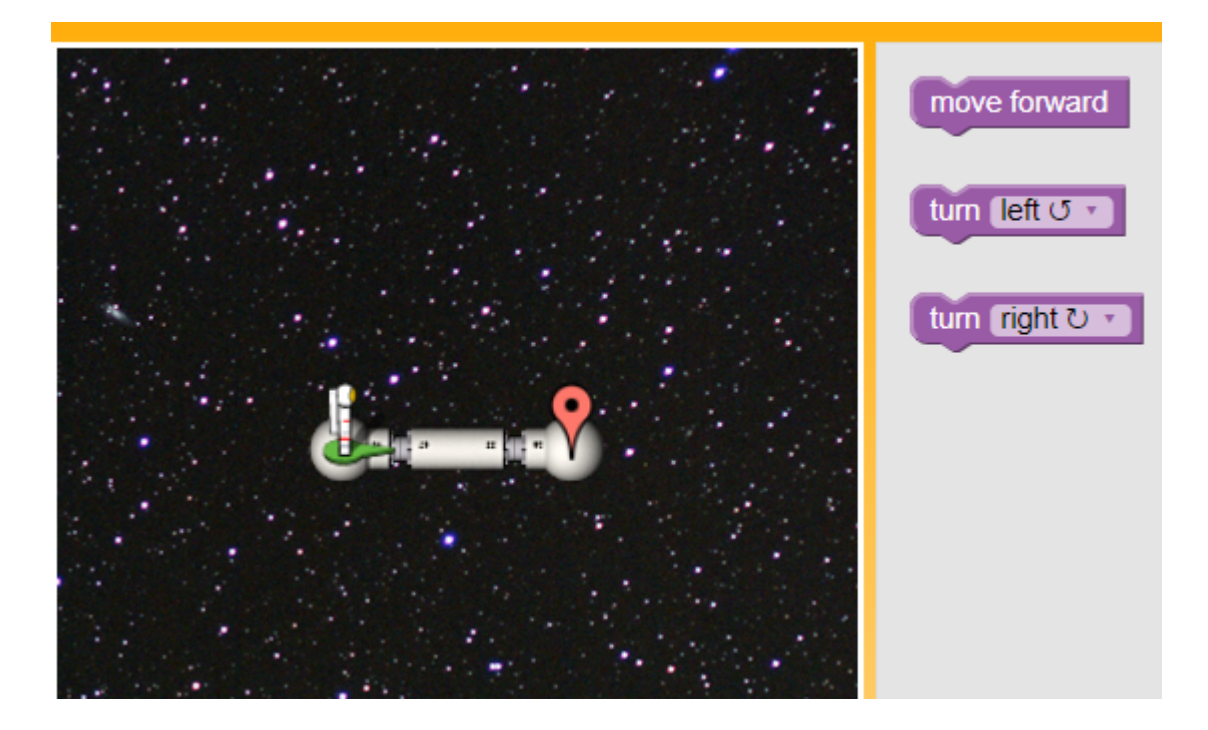

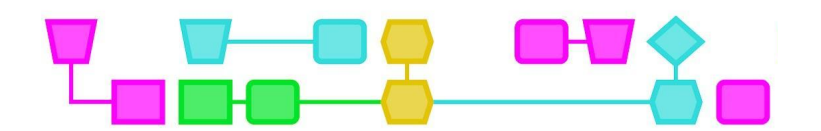

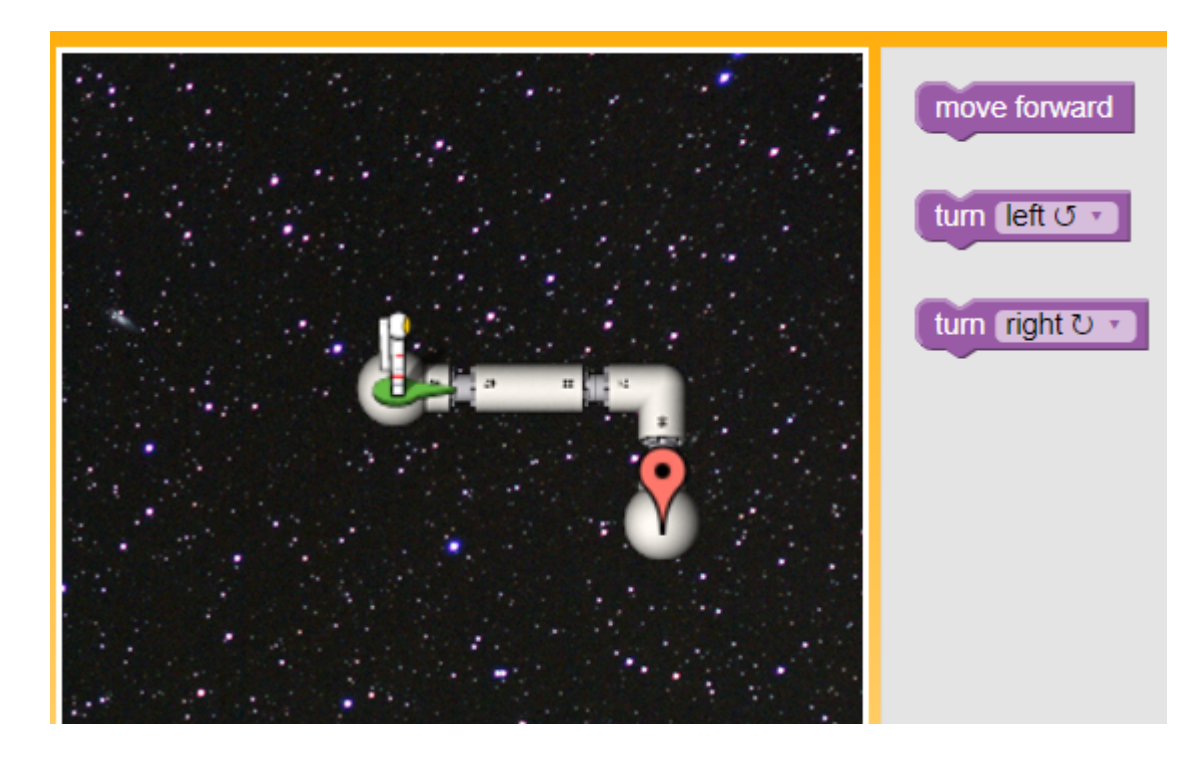

### ACTIVITEIT VOOR GEVORDERDEN - MAAK JE EIGEN INTERACTIEVE ANIMATIE!

Nu de leerlingen enige kennis hebben van hoe Scratch werkt, kunnen ze een eigen creatieve opdracht doen in Scratch. Vraag de leerlingen een animatie om zichzelf te maken. Ze moeten beelden en geluiden combineren tot een interactieve collage. Moedig de leerlingen aan om te experimenteren met personages, kostuums, achtergronden, verschijning blokken en geluiden om een interactief project met Scratch te maken.

Geef de leerlingen de volgende startinstructies:

- **●** Maak een karakter.
- **●** Maak het interactief.
- **●** Maak je karakter interactief door programma's toe te voegen die het karakter laten reageren op klikken, toetsaanslagen en andere dingen.
- **●** Gebruik kostuums om het uiterlijk van het personage te veranderen.
- **●** Maak verschillende achtergronden.
- **●** Probeer geluiden toe te voegen aan je project.
- **●** Probeer beweging toe te voegen aan je collage.

### **Conclusie (10 min)**

Stel de leerlingen voor om de programma's en animaties die ze hebben ontworpen te laten zien aan anderen.

# Teamwork

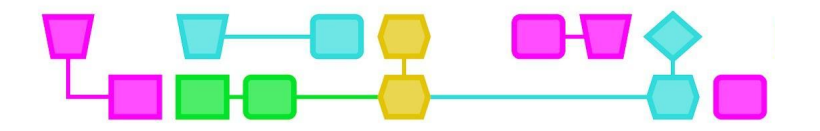

## Werkblad - Uitdaging 1

Orden de volgende instructies voor het tekenen van een vierkant:

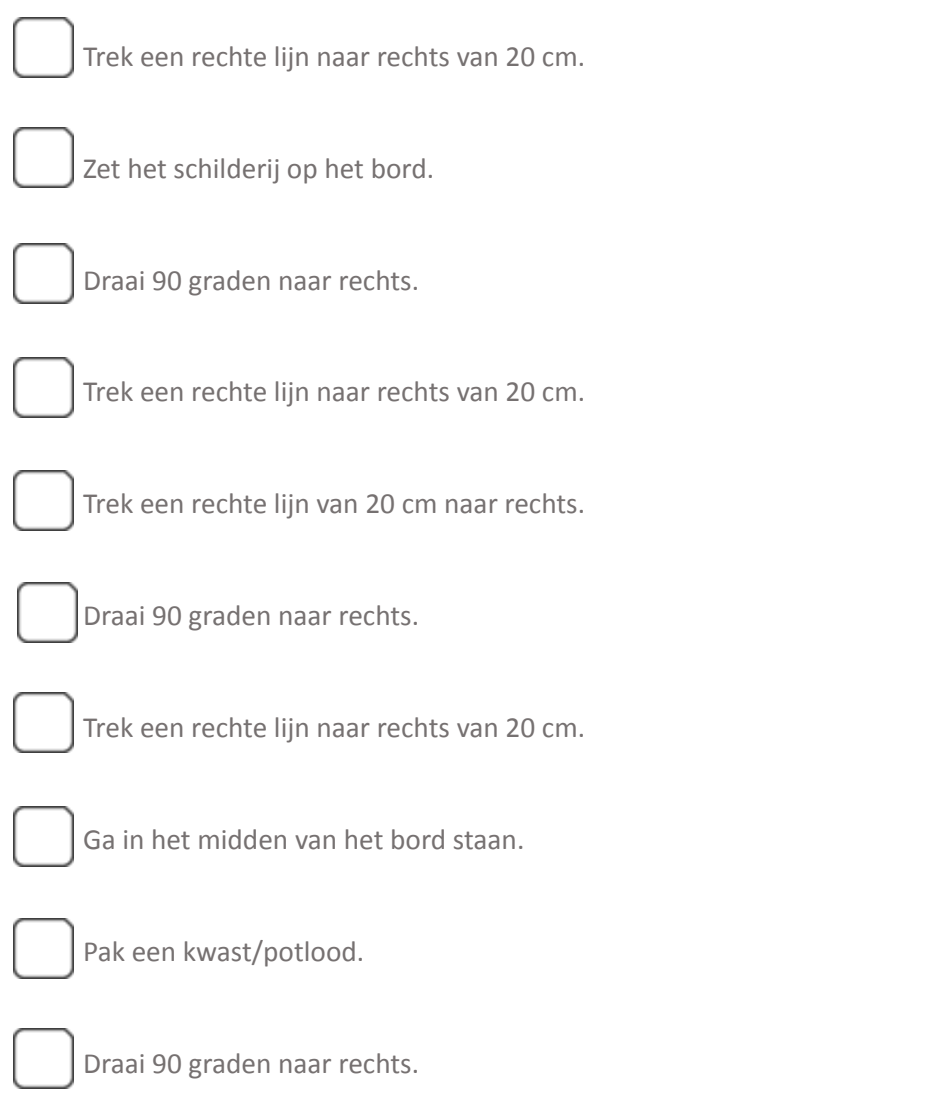

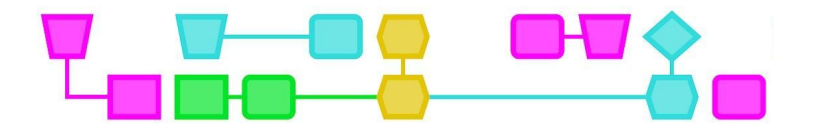

## Werkblad - Uitdaging 2

Kun je een code schrijven om een vierkant te tekenen met Scratch met behulp van de volgende blokken? Dat kan offline met de onderstaande blokken, of online [\(https://scratch.mit.edu/\)](https://scratch.mit.edu/).

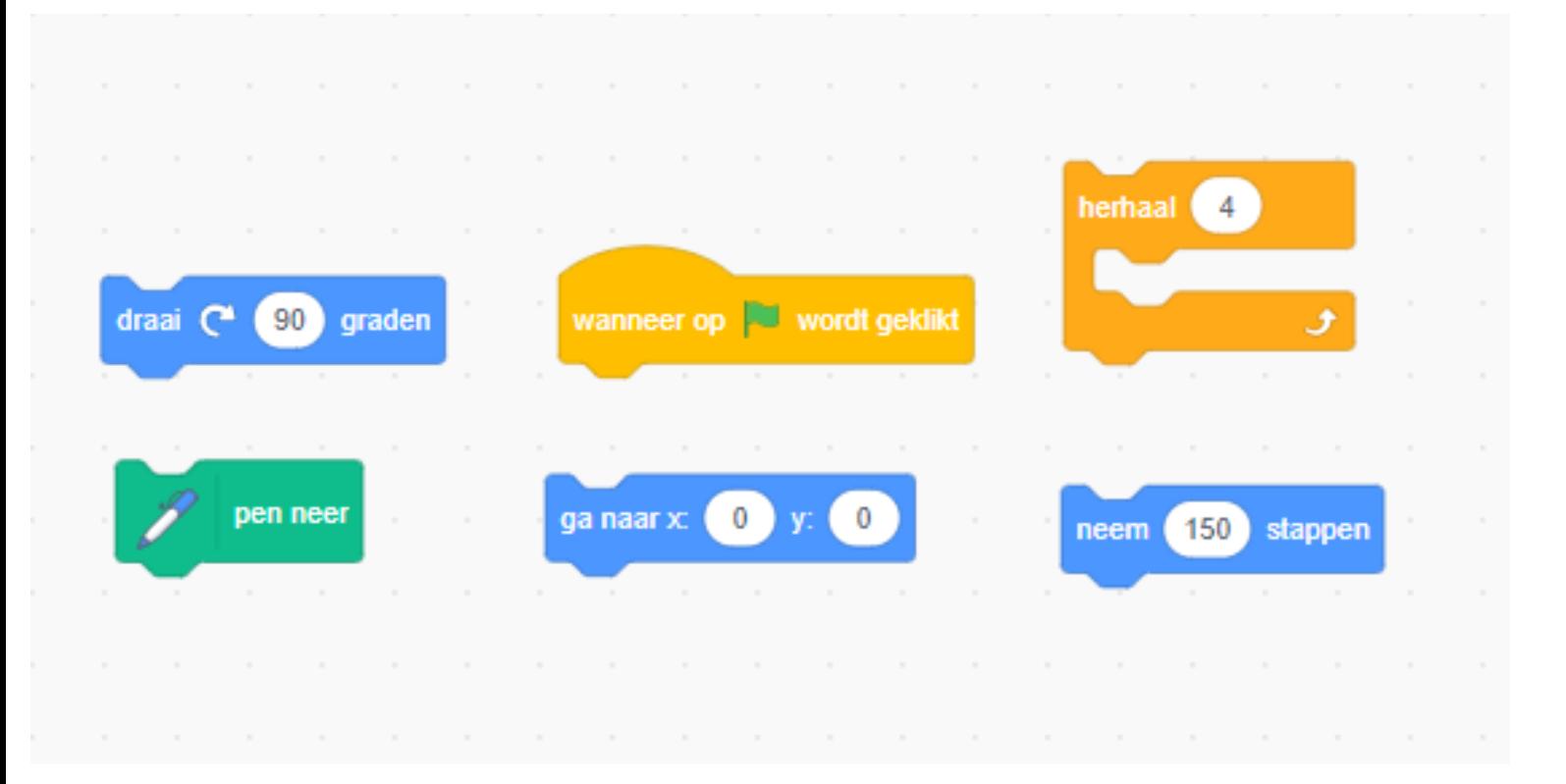

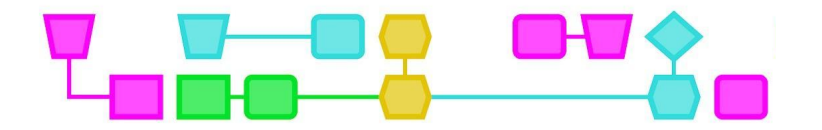

## Werkblad - Uitdaging 3

Trek een lijn tussen de codeblokken en de juiste vorm:

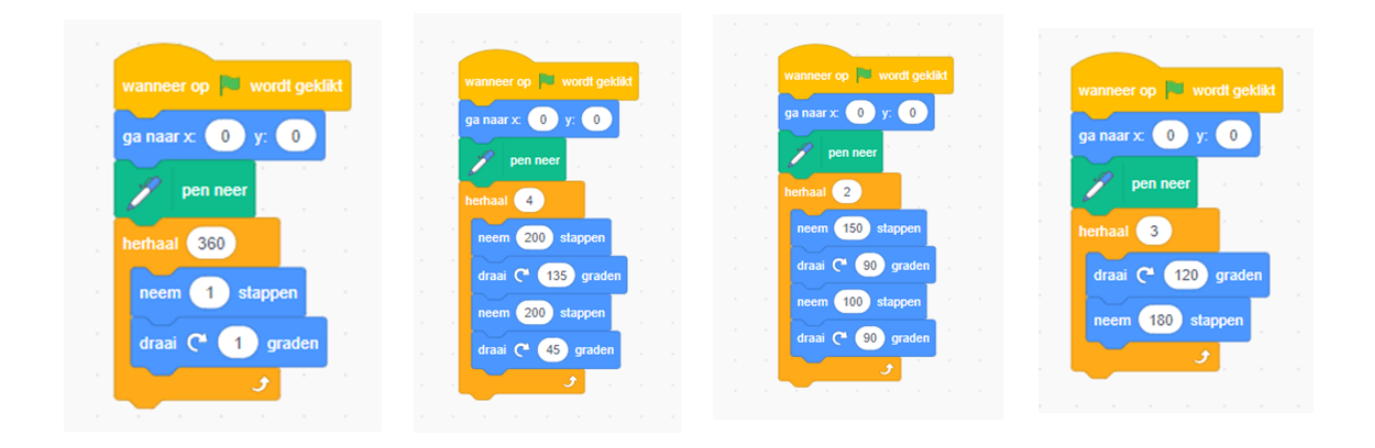

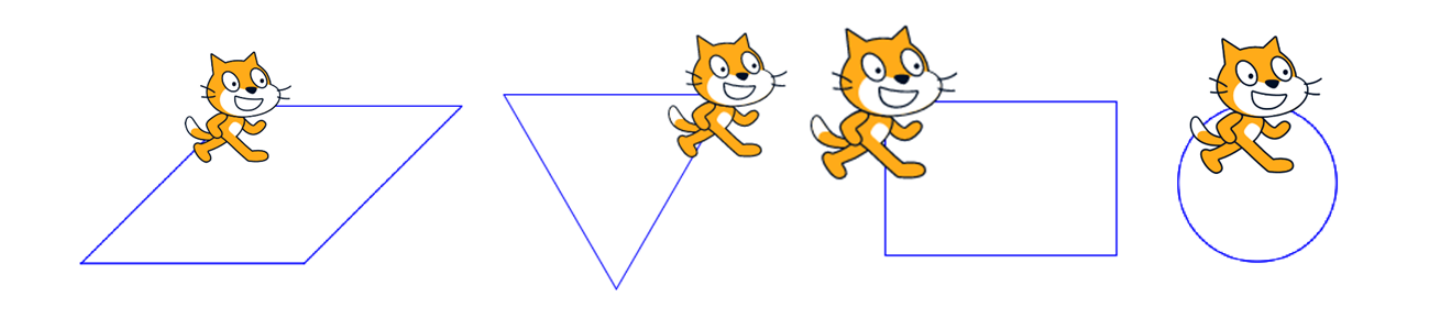

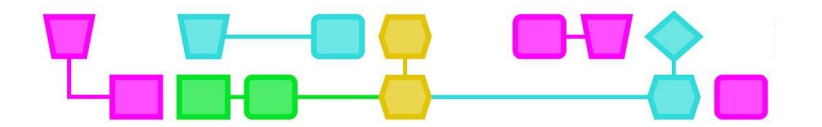

## Werkblad - EXTRA

Help de astronaut de missie te volbrengen.

In de volgende uitdagingen ga je de astronaut helpen om de missie te voltooien.

Ga naar de volgende website: http://kodetu.org/.

Verzamel de blokken om de juiste instructies te geven aan de astronaut om het doel (het rode punt) te bereiken. Je mag alleen de blokken gebruiken die op het scherm verschijnen.

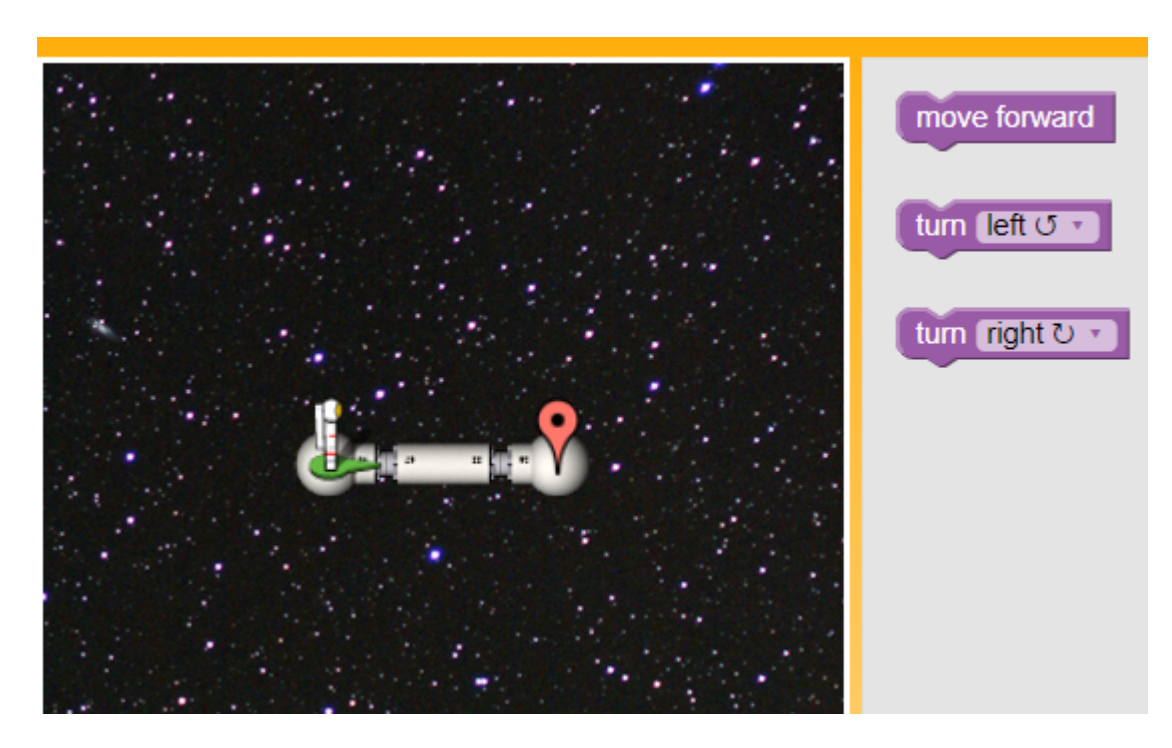

Missie 1 - Jouw antwoord:

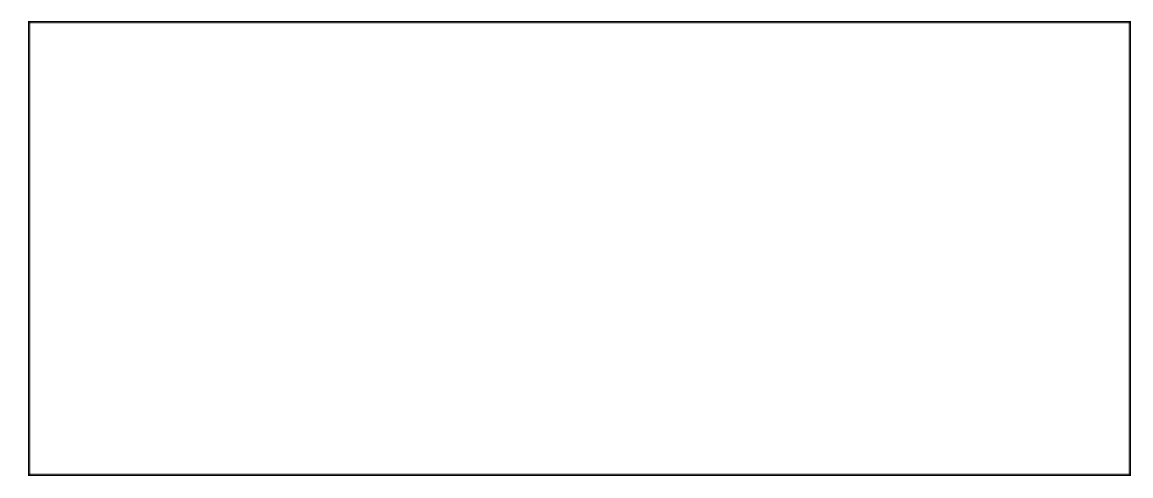

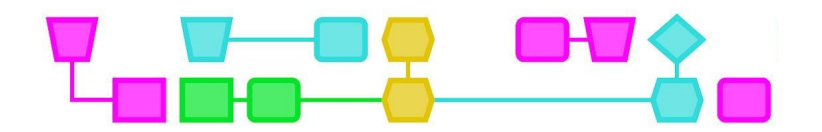

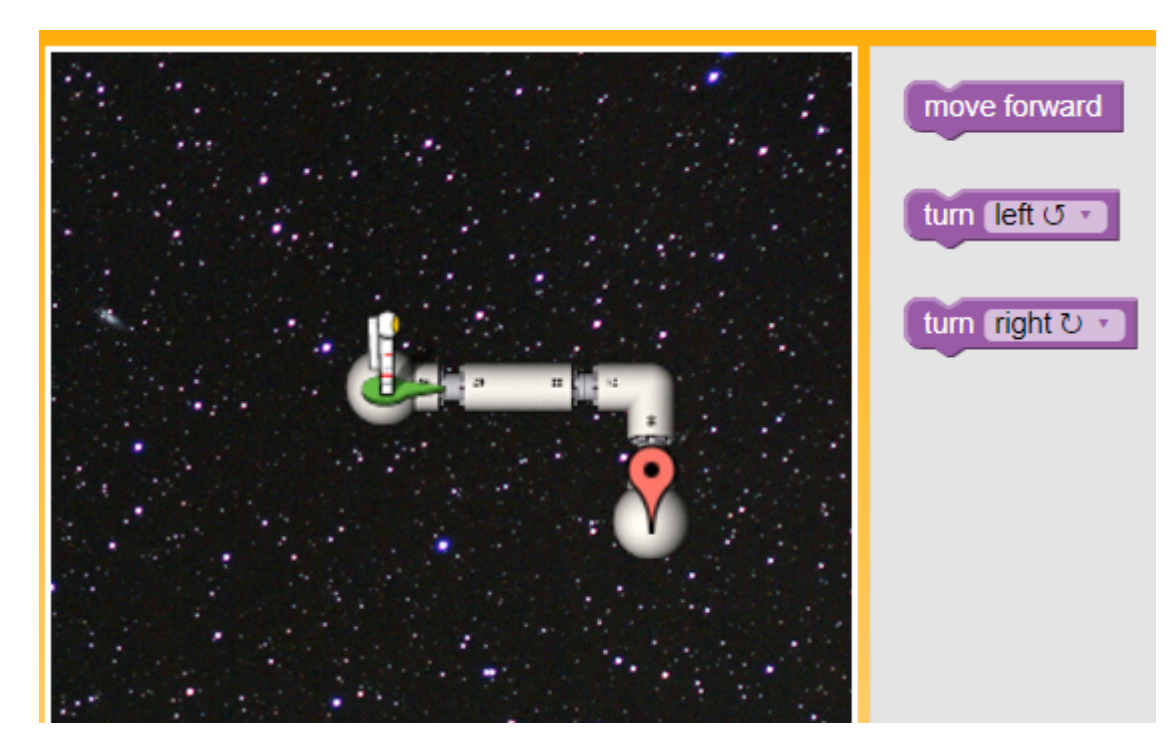

Missie 2 - Jouw antwoord:

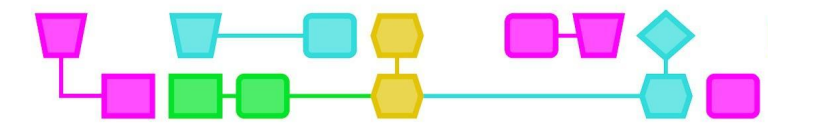

## Bijlage 3: oplossingen voor de uitdagingen

## UITDAGING 1

Juiste volgorde van instructies:

- **●** Pak een schilderij op.
- **●** Ga in het midden van het bord staan.
- **●** Leg het schilderij op het bord.
- **●** Trek een rechte lijn naar rechts van 20 cm.
- **●** Draai 90 graden naar rechts.
- **●** Trek een rechte lijn naar rechts van 20 cm.
- **●** Draai 90 graden naar rechts.
- **●** Trek een rechte lijn naar rechts van 20 cm.
- **●** Draai 90 graden naar rechts.

### UITDAGING 2

Missie 1:

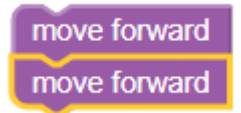

Missie 2:

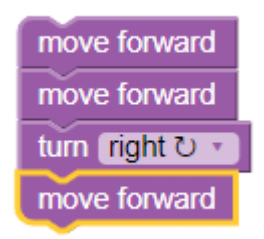

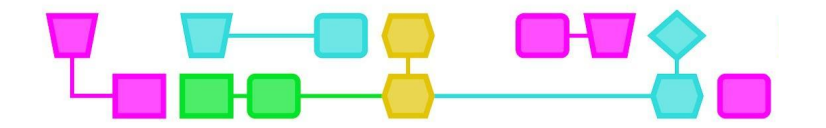

**UITDAGING 3** 

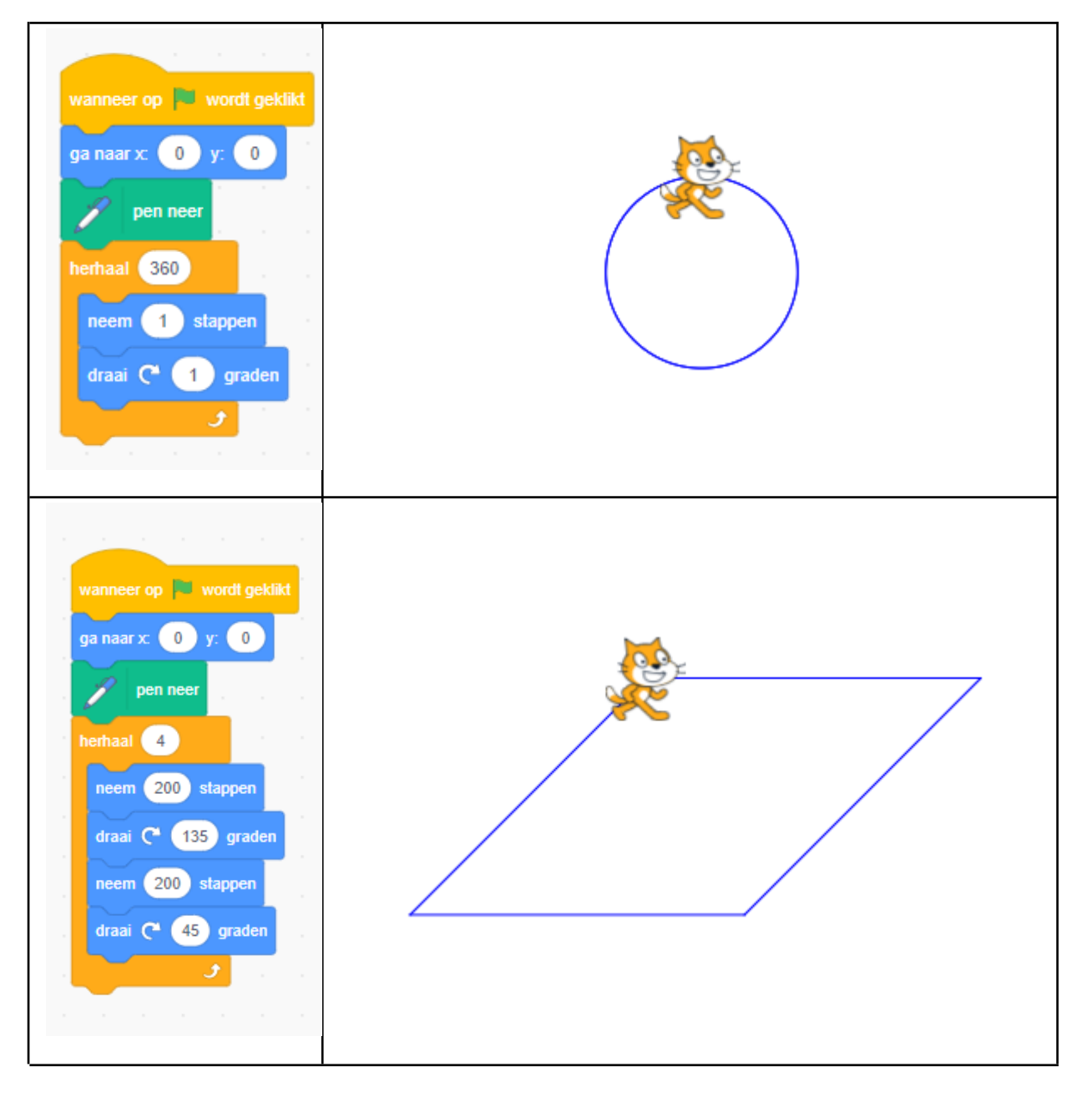

 $\, = \,$ 

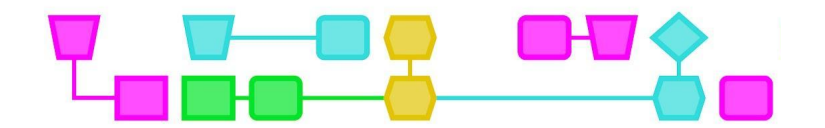

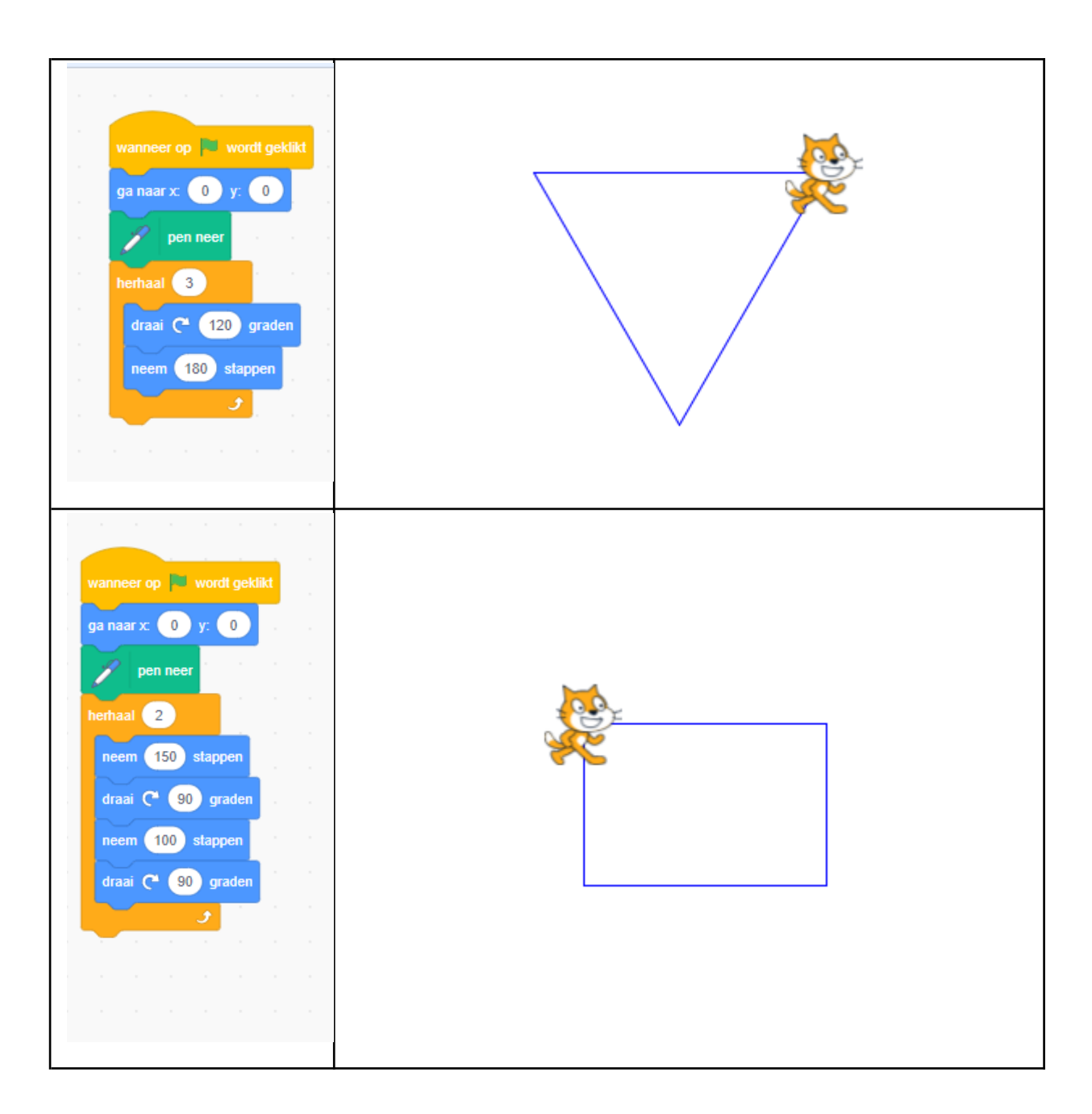

 $=$ 

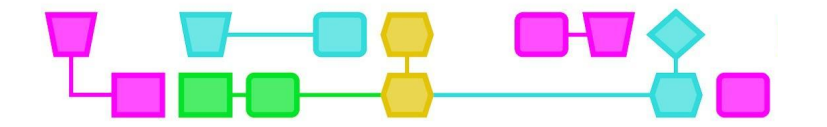

## Colofon

### © CTPrimED

This publication is a product of CTPrimED (2021-1-NL01-KA210-SCH-000031319), funded with support from the Erasmus+ Programme of the European Union. This publication reflects the views only of the authors, and the Commission cannot be held responsible for any use that may be made of the information contained therein.

### Project Coordinator

NEMO Science Museum, The Netherlands

### Partners

Universidad de la Iglesia de Deusto Entidad Religiosa, Spain Stichting Children's Science Museum Curacao, Curacao

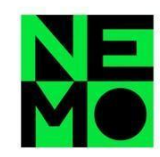

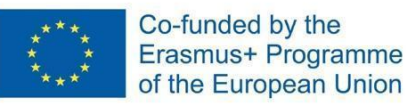

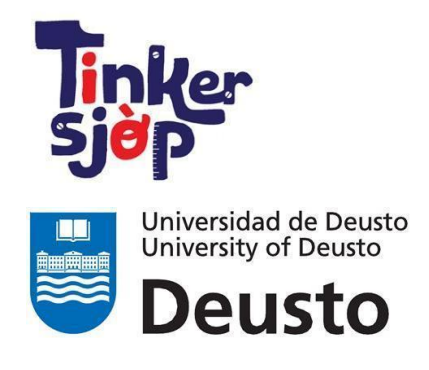

CTprimED;

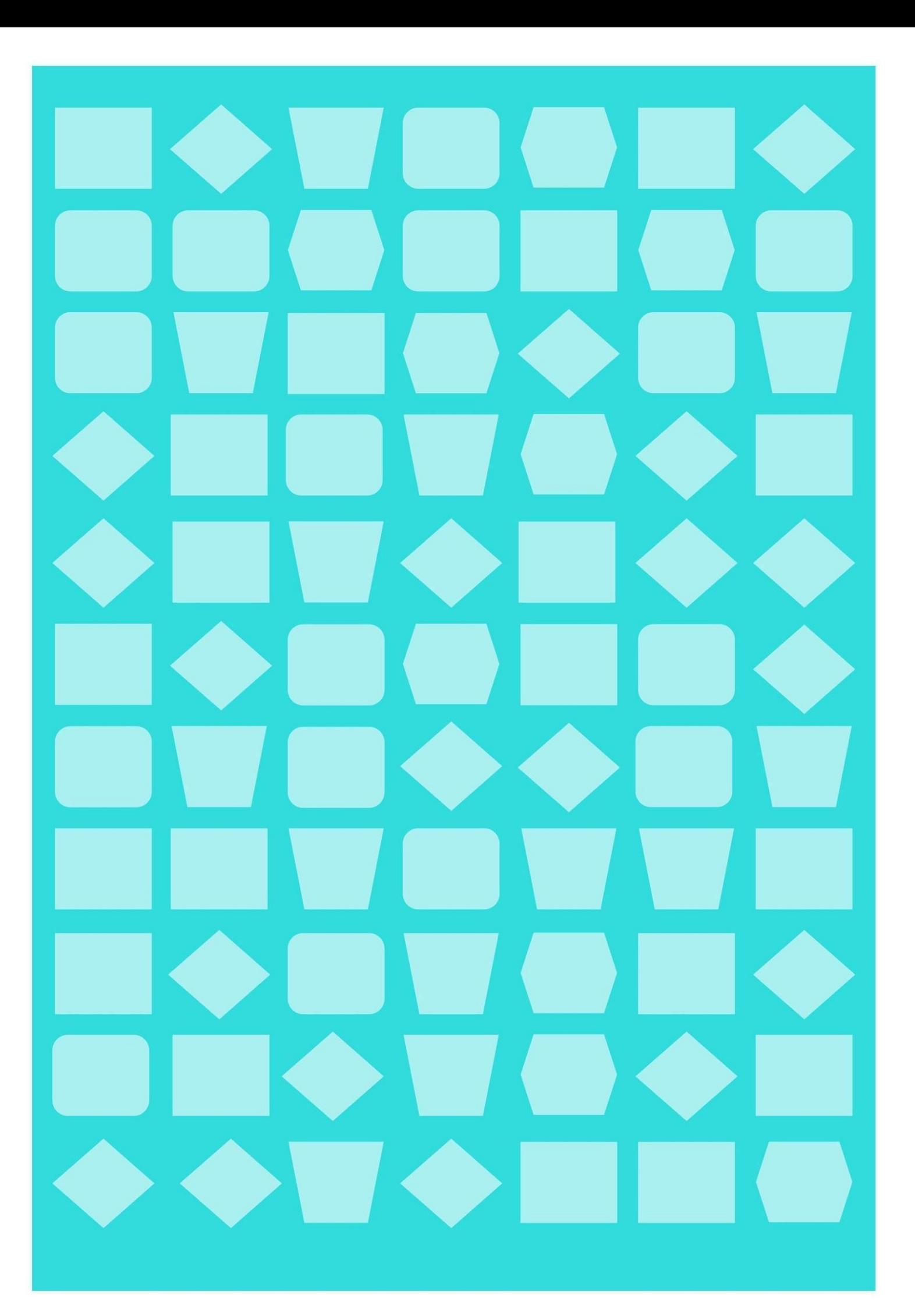